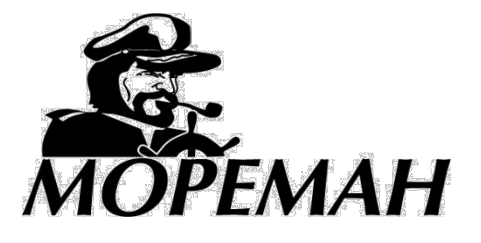

## **+7(495) 921-33-62, [www.moreman.ru](http://www.moreman.ru/)**

## **Аксиометры «Мореман» (указатели угла отклонения пера руля)**

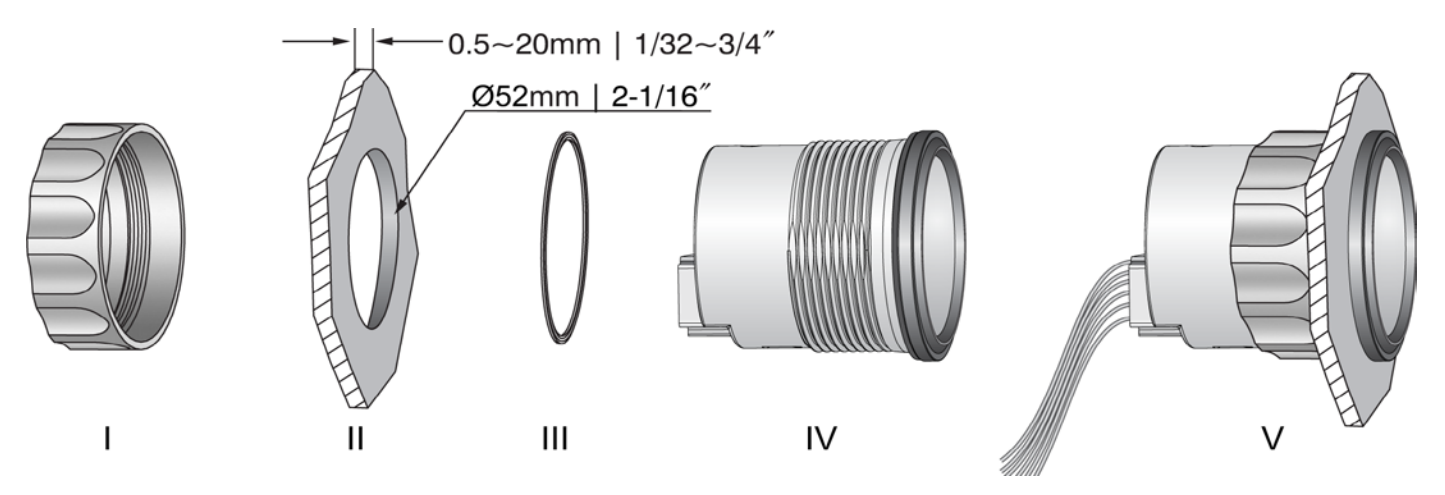

- 1) Просверлите отверстие (II) диаметром 52 мм в месте установки прибора. Убедитесь, что пространства под плоскостью установки достаточно для размещения корпуса прибора и подключаемых к нему кабелей.
- 2) Установите уплотнительное кольцо (III) на корпус прибора и установите прибор (IV) в отверстие, закрепив его резьбовой гайкой (I).

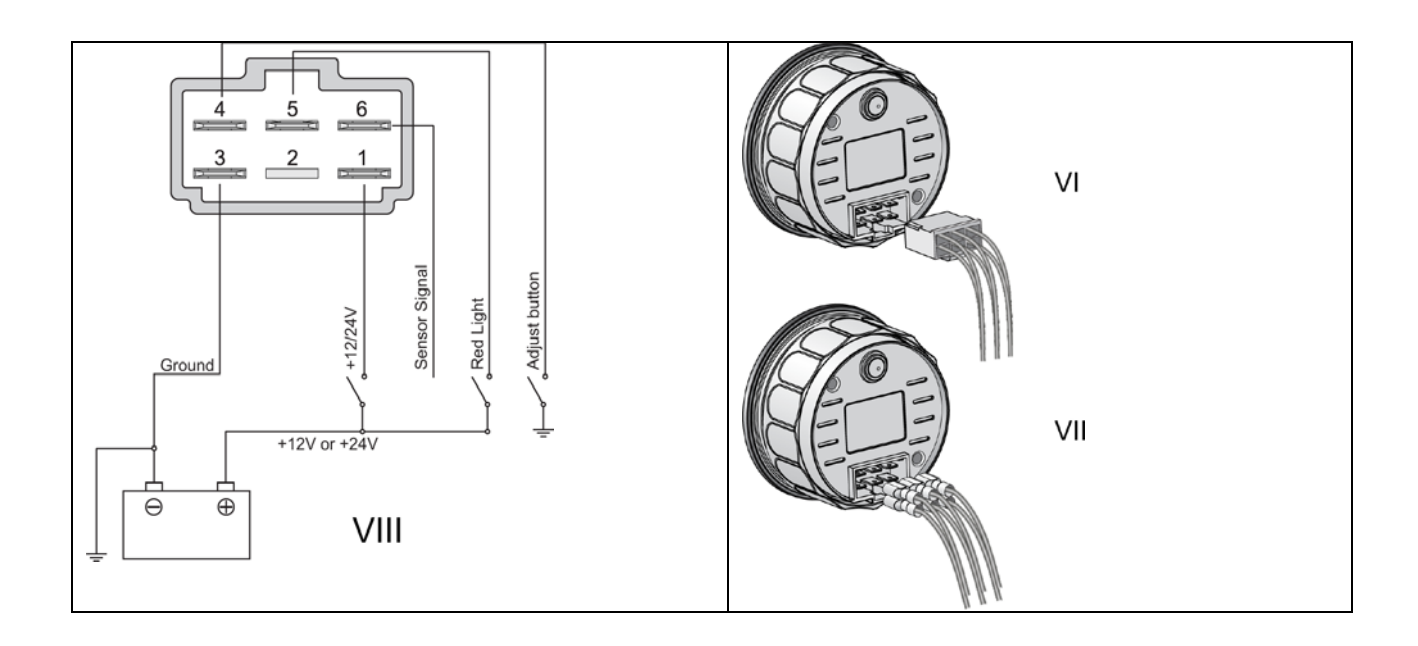

3) Подключите кабели в соответствии со схемой VIII, где Ground – масса (минусовой провод), Sensor Signal – сигнал с датчика, Red light – подсветка шкалы красного цвета (положительное питание 12/24 В на клемму 6, для возможности отключения подсветки добавьте в цепь выключатель). Питание прибора (положительный провод) подключается к клемме 1 в случае 12-вольтового питания и к клемме 2 в случае 24-вольтового питания. Если клемма 2 на вашем приборе отсутствует, это означает, что питание универсальное (10-32В) и оно подается на клемму 1. Adjust button – регулировочная кнопка, устанавливается самостоятельно и подключается к массе (минусовой провод). Внимание! Неправильное подключение питания может вывести прибор из строя!

4) Размеры клемм для подключения 6,3х0,8 мм. Клеммы VII приобретаются самостоятельно. Во избежание короткого замыкания используйте только изолированные клеммы! Вы также можете приобрести и использовать для подключения готовую клеммную колодку VI – обратитесь к продавцу прибора.

## 5) Произведите следующие действия для настройки прибора.

А) Поверните руль в крайнее левое положение, затем нажмите кнопку Adjust button на 3 секунды. Прибор войдет в режим настройки, подсветка начнет моргать – в этот момент прибор фиксирует показания датчика угла отклонения руля, соответствующее крайнему левому положению руля.

В) Установите руль к диаметральной плоскости (прямо по курсу) и коротко нажмите кнопку Adjust button – прибор зафиксирует среднее (исходное) положение руля.

С) Если никаких действий с кнопкой более не совершается, прибор вскоре сам выйдет из режима настройки, сохранив записанные значения.

D) Если настройка произведена неверно – повторите процедуру.